# **ΚΕΦΑΛΑΙΟ 5 ο**

## **ΠΕΡΙΓΡΑΦΙΚΗ ΣΤΑΤΙΣΤΙΚΗ**

## **Η ΠΕΡΙΠΤΩΣΗ ΤΩΝ ΟΜΑΔΟΠΟΙΗΜΕΝΩΝ ΔΕΔΟΜΕΝΩΝ**

## **ΑΠΛΕΣ, ΣΧΕΤΙΚΕΣ & ΑΘΡΟΙΣΤΙΚΕΣ ΣΥΧΝΟΤΗΤΕΣ**

Μέχρι στιγμής ασχοληθήκαμε με το Calc και το πώς μπορεί αυτό να βοηθήσει στην ανάλυση αριθμητικών δεδομένων, τα οποία ήταν σχετικά μικρού πλήθους.

Στην πράξη, το πλήθος των διαθέσιμων δεδομένων μπορεί να είναι πάρα πολύ μεγάλο και οι διαφορετικές τιμές στο σύνολο των δεδομένων πάρα πολλές. Σε τέτοιες περιπτώσεις, για να έχουμε ευκολότερη διαχείριση αυτών και καλύτερη παρουσίαση των αποτελεσμάτων, ομαδοποιούμε τα δεδομένα σε κλάσεις (ή τάξεις, ή κατηγορίες).

**Παράδειγμα (CH05\_EX01.ods):** Στη διάθεσή μας έχουμε τις μηνιαίες αποδοχές για 300 υπαλλήλους μιας μεγάλης πολυεθνικής εταιρείας. Τα δεδομένα έχουν τοποθετηθεί σε ένα φύλλο εργασίας του Calc (δείτε την παρακάτω εικόνα).

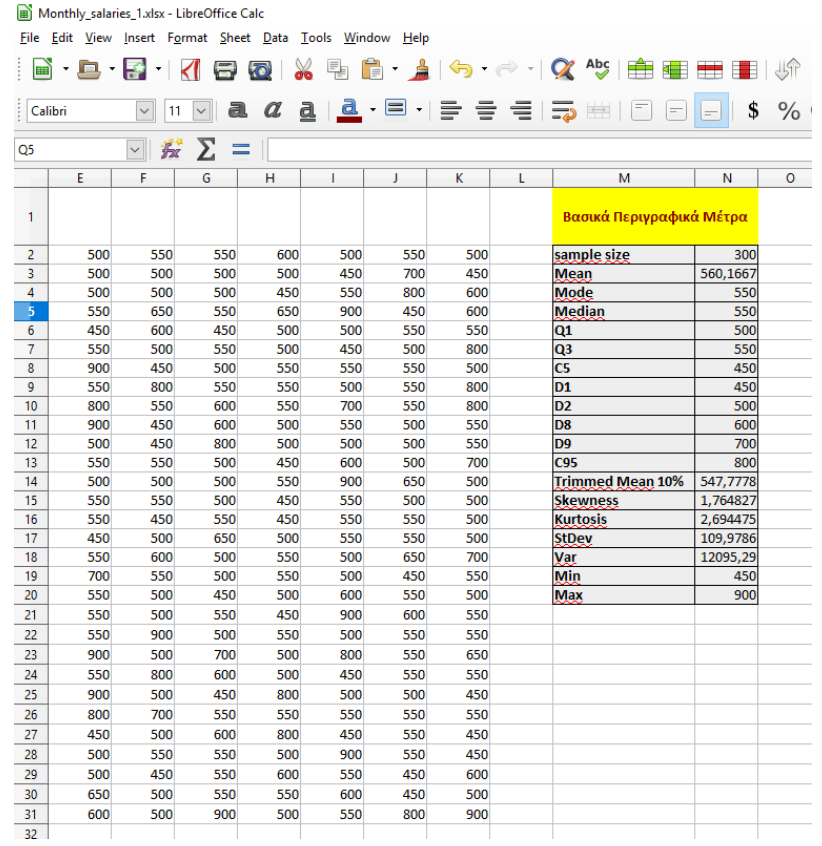

Τα δεδομένα βρίσκονται στο πλέγμα Β2:Κ31 και χρησιμοποιώντας τις συναρτήσεις που έχουμε μάθει έως τώρα στο Calc, έχουμε υπολογίσει τα βασικά περιγραφικά μέτρα (δίνονται στη στήλη με το γκρι φόντο).

#### **Αρχείο:** CH05\_EX01.ods

Παρατηρώντας προσεκτικά τα δεδομένα, βλέπουμε ότι υπάρχουν τιμές που επαναλαμβάνονται. Για παράδειγμα, 46 υπάλληλοι έχουν μηνιαίο μισθό 450€, 88 έχουν 500€, 94 έχουν 550€ κλπ.

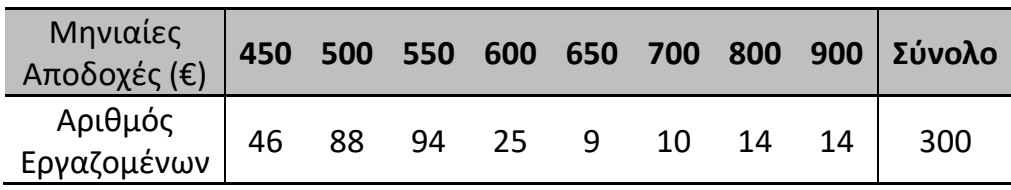

Η πρώτη γραμμή του πίνακα, μας δίνει τις διαφορετικές τιμές για το χαρακτηριστικό "Μηνιαίες Αποδοχές" (συμβ. *Χ*) ενώ η 2η, μας δίνει το πλήθος των εργαζομένων (από τους 300) με τις αντίστοιχες αποδοχές. Οι τιμές στη 2η γραμμή του πίνακα είναι οι απόλυτες συχνότητες (ή απλά, συχνότητες). Θα συμβολίζουμε ως (*frequency*) την απόλυτη συχνότητα της *i*-οστης τιμής, δηλ.  $f_1 = 46$ ,  $f_2 = 88$  κλπ.

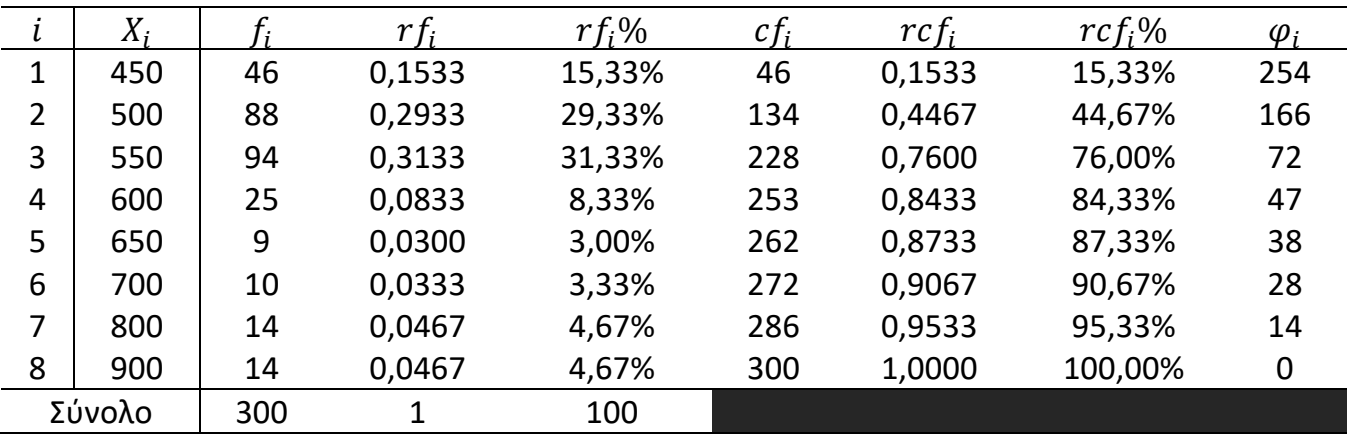

Συνήθως ο πίνακας συχνοτήτων δίδεται με τη μορφή στηλών:

- Η 1η στήλη ("") είναι ο αύξων αριθμός (Α/Α). Εδώ μας δίνει επίσης και τον αριθμό τον διαφορετικών τιμών  $x_i$  στο δείγμα (ή στον πληθυσμό). Εδώ είναι 8.
- Στη 2η στήλη (" ") δίνονται οι διαφορετικές τιμές του χαρακτηριστικού *Χ* στο δείγμα (ή στον πληθυσμό).
- Στην 3η στήλη (" ", *frequencies*) δίνονται οι απόλυτες συχνότητες. Στην τελευταία γραμμή της ίδιας στήλης, δίνεται το άθροισμά τους, για το οποίο ισχύει ότι  $\sum_{i=1}^k f_i =$  $n$ , όπου  $k$  είναι το πλήθος των διαφορετικών τιμών στο δείγμα (εδώ  $k = 8$ ).
- Στην 4η στήλη (" ", *relative frequencies*) δίνονται οι σχετικές συχνότητες, οι οποίες υπολογίζονται από τον τύπο  $rf_i = f_i/n$ . Στην τελευταία γραμμή της ίδιας στήλης, δίνεται το άθροισμά τους, για το οποίο ισχύει ότι  $\sum_{i=1}^k r f_i = 1.$
- Στην 5η στήλη (" $rf_i\%$ ") δίνονται οι σχετικές συχνότητες στη μορφή ποσοστού, οι οποίες υπολογίζονται από τον τύπο  $rf_i\% = 100(f_i/n)\%$ .
- Στην 6η στήλη (" ", *cumulative frequencies*) δίνονται οι αθροιστικές συχνότητες. Η αθροιστική συχνότητα  $cf_i$  εκφράζει τον αριθμό των τιμών του δείγματος, οι οποίες είναι το πολύ ίσες με την τιμή  $X_i.$  **Παράδειγμα:** Η  $cf_3 = 228$  και σημαίνει ότι 228 εργαζόμενοι (από τους 300) έχουν μισθό μέχρι και 550€.
- Τύπος υπολογισμού:  $cf_i = f_1 + f_2 + \cdots + f_i = cf_{i-1} + f_i$  και  $cf_1 = f_1$ . Παρατηρήστε επίσης ότι  $cf_k = n$ .
- Στην 7η στήλη (" ", *relative cumulative frequencies*) δίνονται οι σχετικές αθροιστικές συχνότητες. Η σχετική αθροιστική συχνότητα  $ref_i$  εκφράζει το ποσοστό (όταν δίνεται ως  $100 (rcf_i)\%$ ) των τιμών του δείγματος, οι οποίες είναι το πολύ ίσες με την τιμή  $X_i$ . Τύπος υπολογισμού:  $rcf_i = rf_1 + rf_2 + \cdots + rf_i = rcf_{i-1} + rf_i$  και  $rcf_1 = rf_1.$  Παρατηρήστε επίσης ότι  $rcf_k = 1$  (ή αν είναι σε μορφή ποσοστού, 100).
- **Παράδειγμα:** Η  $rcf_3 = 0.76$  και σημαίνει ότι το 76% των εργαζομένων του δείγματος (δηλ., 228 από τους 300) έχουν μισθό μέχρι και 550€. Οι αθροιστικές σχετικές συχνότητες με τη μορφή ποσοστού δίνονται στην 8η στήλη (" $rcf_i\%$ ") και υπολογίζονται από τον τύπο  $rcf_i$ % =  $100rcf_i$  %.
- **Αριστερόστροφη αθροιστική συχνότητα:** Η αναφέρεται συχνά και ως <u>δεξιόστροφη αθροιστική συχνότητα</u>. Η αριστερόστροφη αθροιστική συχνότητα  $\varphi_i =$  $n - cf_i$  και εκφράζει τον αριθμό των παρατηρήσεων του δείγματος (ή του πληθυσμού) οι οποίες είναι μεγαλύτερες από την τιμή  $X_i.$

• **Τι μπορούμε να κάνουμε με το Calc;** Στη συνέχεια θα δείξουμε πως μπορούμε να κάνουμε την παραπάνω ανάλυση χρησιμοποιώντας βασικές συναρτήσεις του Calc. Θα μας χρειαστούν κυρίως οι συναρτήσεις COUNT, COUNTIF, MAX, MIN και FREQUENCY.

Αρχικά, για να μπορέσουμε να βρούμε με τη βοήθεια του Calc ποιες είναι οι διαφορετικές τιμές στο δείγμα, θα πρέπει να τοποθετήσουμε τα δεδομένα σε μια στήλη και όχι σε περισσότερες όπως δίνονται τώρα. Αυτό το κάνουμε για να μη χαθεί το αρχικό φύλλο με τα δεδομένα. Μπορείτε να ανοίξετε ένα νέο φύλλο εργασίας και με Copy-Paste να πάρετε τη μια μετά την άλλη τις στήλες με τα δεδομένα και να τις αντιγράψετε.

• Στο νέο φύλλο εργασίας έχουμε αντιγράψει όλα τα δεδομένα στην 1η στήλη και στα κελιά Α2 έως Α301. Στο Α1 δίνουμε το όνομα της μεταβλητής (ας πούμε *Χ*). Στη συνέχεια, επιλέγουμε τη στήλη Α, και από το *Data / Auto Filter* έχουμε άμεσα την πληροφορία που ζητάμε. Ειδικότερα, εμφανίζεται ένα βελάκι στο κελί Α1. Πατώντας πάνω σε αυτό βλέπουμε τις διαφορετικές τιμές στα δεδομένα της στήλης.

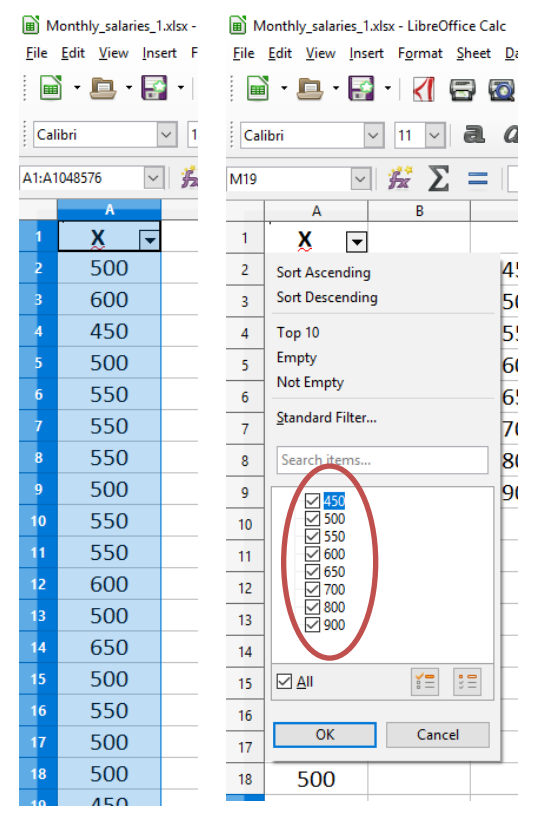

Στη συνέχεια, εισάγουμε τις (μοναδικές) τιμές (από τη μικρότερη στη μεγαλύτερη), στα κελιά C2-C9. Αφού έχουμε βρει ποιες είναι οι μοναδικές τιμές στο

δείγμα, θα βρούμε τις απόλυτες συχνότητες για κάθε μια από αυτές. Θα χρησιμοποιήσουμε την εντολή COUNTIF.

> Εναλλακτικά, μπορεί να χρησιμοποιηθεί και η εντολή FREQUENCY (στη συνέχεια θα δείξουμε πως)

- Αρχικά, στο κελί D2 γράφουμε την εντολή =COUNTIF(\$A\$2:\$A\$301;"=450") και πατάμε ΟΚ. Η COUNTIF θα καταμετρήσει στο δείγμα (πλέγμα \$Α\$2:\$Α\$301) τις περιπτώσεις που η τιμή είναι ίση με 450. Το αποτέλεσμα είναι 46 (όπως έχουμε ήδη δει).
- Με τον ίδιο τρόπο δίνουμε στα κελιά C3-C9 τις εντολές

 $=$ COUNTIF(\$A\$2:\$A\$301:"=500")

=COUNTIF(\$A\$2:\$A\$301;"=550")

- $=$ COUNTIF(\$A\$2:\$A\$301;"=600")
- =COUNTIF(\$A\$2:\$A\$301;"=650")
- =COUNTIF(\$A\$2:\$A\$301;"=700")
- $=$ COUNTIF( $$A$2: $A$301: "=800"$ )
- =COUNTIF(\$A\$2:\$A\$301;"=900")
- και προκύπτει η παρακάτω εικόνα στο (νέο) φύλλο εργασίας.

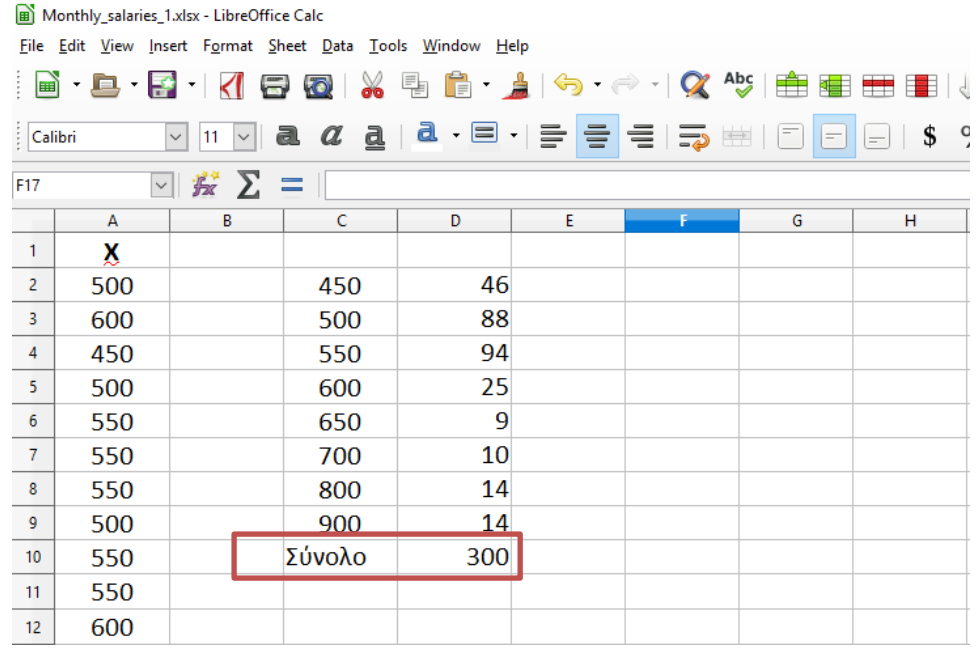

Έχουμε βρει τις απόλυτες συχνότητες των τιμών του δείγματος, οπότε πλέον μπορούμε να φτιάξουμε τον πίνακα συχνοτήτων, όπως τον δώσαμε προηγουμένως. Αρχικά, βρίσκουμε το σύνολο των παρατηρήσεων στο κελί D10 (τύπος =SUM(D2:D9)).

Σε μια από τις Ασκήσεις των Εργαστηρίων του μαθήματος, υπάρχουν τα βήματα για τον αναλυτικό προσδιορισμό των μοναδικών τιμών σε ένα σύνολο δεδομένων. Παρακάτω δίνεται η γενική περιγραφή των βημάτων

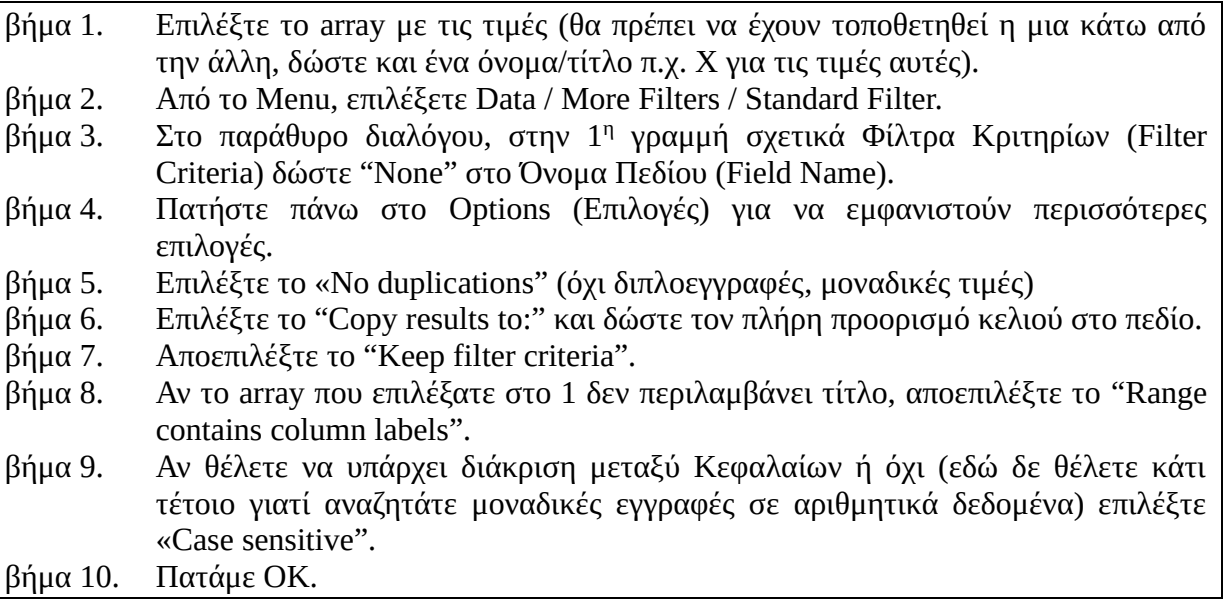

**Υπενθύμιση:**  $\sum_{i=1}^k f_i = n$ , όπου  $k$  είναι το πλήθος των διαφορετικών τιμών στο δείγμα (ή στον πληθυσμό).

- Στη συνέχεια, δίνουμε στο κελί Ε2 τον τύπο =D2/\$D\$10 για να βρούμε τη σχετική συχνότητα  $rf_1$ . Για να βρούμε και τις υπόλοιπες, αντιγράφουμε την εντολή (με χρήση της αυτόματης συμπλήρωσης) μέχρι και το κελί Ε9. Για το άθροισμα των σχετικών συχνοτήτων, δίνουμε τον τύπο =SUM(Ε2:Ε9).
- Για τις αθροιστικές συχνότητες  $cf_i$ , χρησιμοποιούμε τις σχέσεις  $cf_i=f_1+f_2+\cdots+$  $f_i = cf_{i-1} + f_i$  και  $cf_1 = f_1$ . Δίνουμε στο κελί F2 τον τύπο = $D2$  (δηλ.  $cf_1 = f_1$ ) και στη συνέχεια στο D3 δίνουμε τον τύπο =F2+D3 (δηλ. χρησιμοποιούμε το ότι  $cf_2 = cf_1 +$  $f_1$ ) και αντιγράφουμε μέχρι και το κελί D9.
- Tέλος, για τις σχετικές αθροιστικές συχνότητες, δίνουμε τον τύπο =F2/\$D\$10 στο κελί G2 και αντιγράφουμε μέχρι και το κελί G9. Ο πίνακας συχνοτήτων έχει φτιαχτεί και το αποτέλεσμα δίνεται στην παρακάτω εικόνα.

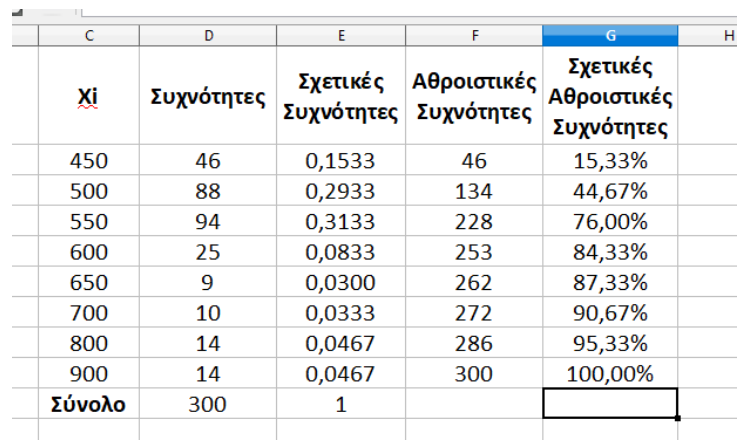

**Άλλος τρόπος:** Ο υπολογισμός των απόλυτων συχνοτήτων, μπορεί να γίνει χρησιμοποιώντας τη συνάρτηση FREQUENCY. Θα πρέπει να έχουμε στη διάθεσή μας τις διαφορετικές τιμές του δείγματος (εδώ είδαμε πως μπορούμε να το κάνουμε με τη χρήση του Auto Filter), οπότε θα τις χρησιμοποιήσουμε για να βρούμε τις απόλυτες συχνότητες.

Παρατηρούμε ότι οι διαφορετικές τιμές είναι 8, οπότε επιλέγουμε 8 κελιά (π.χ. τα J2-J9). Στη συνέχεια, γράφουμε τον τύπο =FREQUENCY(\$A\$2:\$A\$301;C2:C9) στο J2 και πατάμε CTRL+SHIFT+ENTER.

• Στο πλέγμα \$A\$2:\$A\$301 είναι τα δεδομένα (οι 300 μετρήσεις) ενω στα κελιά  $\texttt{C2: C9}$  είναι οι διαφορετικές τιμές των  $X_i.$ 

**Παρατήρηση:** Η συνάρτηση FREQUENCY είναι μια συνάρτηση πεδίου (*array formula*) και γι'αυτό το λόγο πρέπει να την καταχωρήσουμε με τον τρόπο που περιγράψαμε (δεν αρκεί το «απλό» Enter. Θα δούμε στη συνέχεια τι μπορούμε να κάνουμε με αυτόν τον τρόπο).

Το αποτέλεσμα είναι οι απόλυτες συχνότητες και πλέον μπορούμε να φτιάξουμε τον πίνακα συχνοτήτων όπως δείξαμε προηγουμένως.

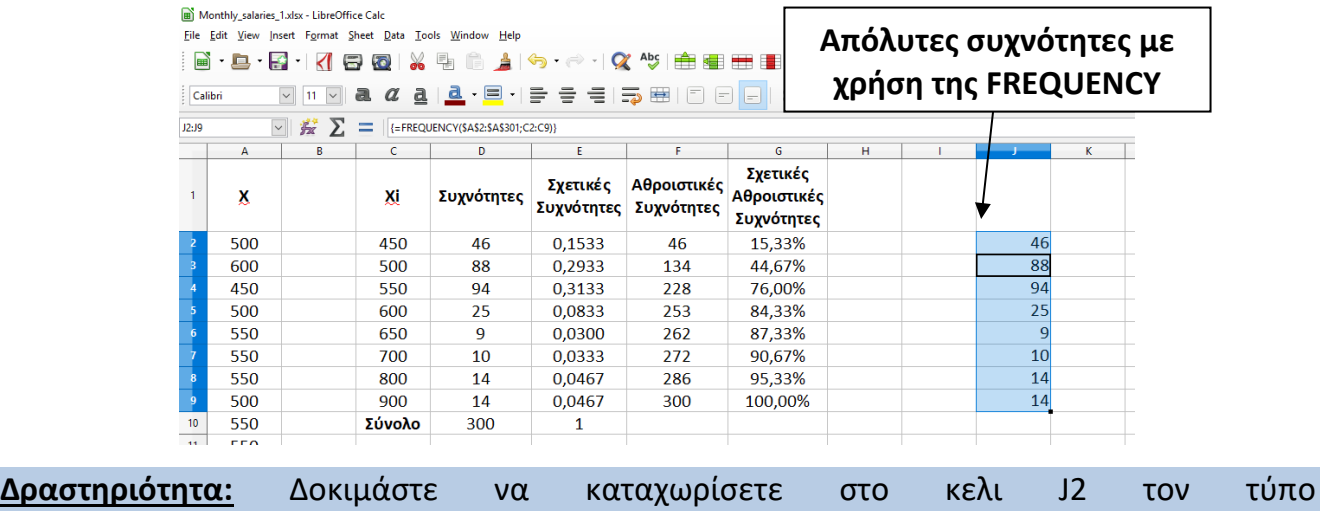

=FREQUENCY(\$A\$2:\$A\$301;C2:C9) (πατώντας "απλό" Enter) και στη συνέχεια να συμπληρώσετε μέχρι και το κελί J9. Τι αποτέλεσμα λάβατε και πως μπορείτε να το χρησιμοποιήσετε για να βρείτε τις απόλυτες συχνότητες;

### **ΜΙΑ ΠΙΟ ΣΥΝΘΕΤΗ ΠΕΡΙΠΤΩΣΗ**

Στη διάθεσή μας έχουμε τις μηνιαίες αποδοχές για 300 υπαλλήλους μιας μεγάλης πολυεθνικής εταιρείας. Τα δεδομένα έχουν τοποθετηθεί σε ένα φύλλο εργασίας του Excel (δείτε την παρακάτω εικόνα), στο πλέγμα Β2:Κ31 (**αρχείο CH05\_EX02.ods**).

- Χρησιμοποιώντας τις συναρτήσεις που έχουμε μάθει έως τώρα στο Calc, έχουμε υπολογίσει τα βασικά περιγραφικά μέτρα (δίνονται στη στήλη με το γκρι φόντο).
- Δεν είναι δύσκολο να παρατηρήσουμε ότι το πλήθος των διαφορετικών τιμών στο σύνολο των δεδομένων είναι πολύ μεγαλύτερο απ'ότι στο προηγούμενο παράδειγμα, οπότε δεν έχει νόημα να κατασκευάσουμε πίνακα συχνοτήτων με τον τρόπο που δείξαμε προηγουμένως. Σε τέτοιες περιπτώσεις, **ομαδοποιούμε τα δεδομένα** σε κλάσεις (τάξεις). Εδώ δε χρειάζεται να τοποθετήσουμε τα δεδομένα μας σε μια στήλη.

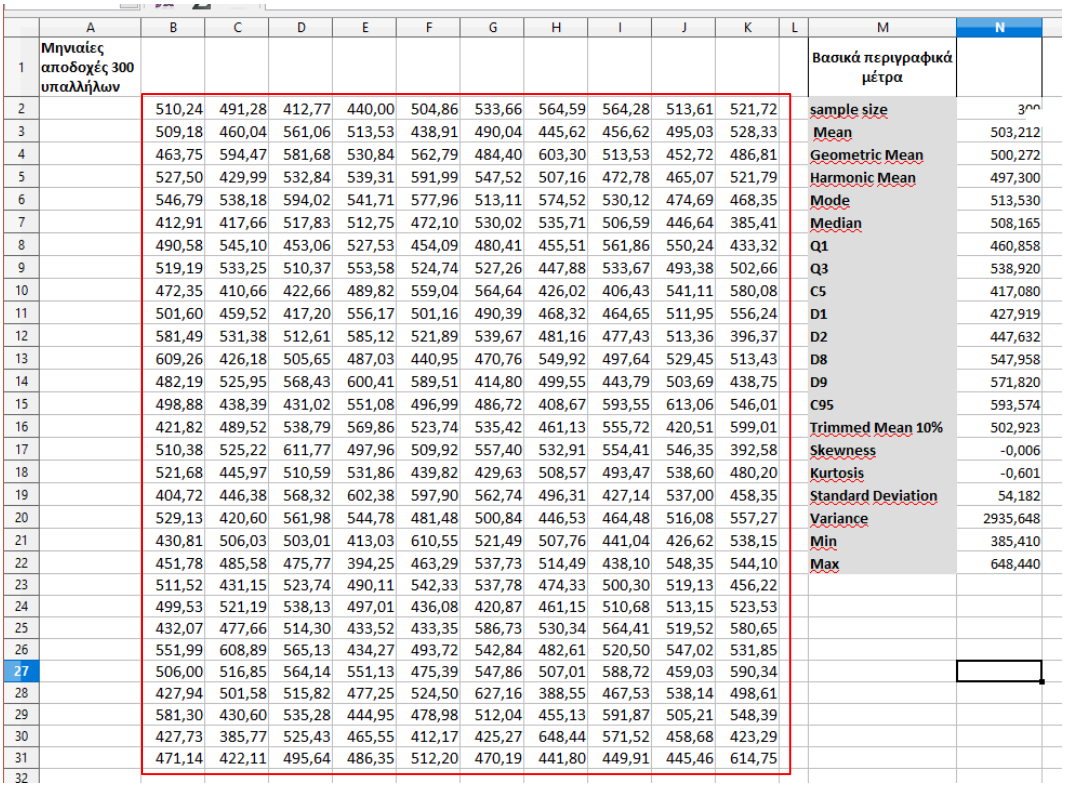

## Αρχείο: CH05\_EX02.ods

- Αυτό έχει ως συνέπεια (αφού γίνει η ομαδοποίηση), αντι να γνωρίζουμε την ακριβή τιμή για κάθε παρατήρηση, να γνωρίζουμε μόνο πόσες παρατηρήσεις (επί του συνόλου του δείγματος) βρίσκονται μεταξύ δύο ορίων κάθε κλάσης. Δηλαδή, κάθε κλάση συνοδεύεται και από την αντίστοιχη απόλυτη (ή σχετική) συχνότητα.
- Η απόλυτη (αντ. σχετική) συχνότητα δίνει τον αριθμό (αντ. το ποσοστό) των παρατηρήσεων του δείγματος (ή του πληθυσμού) με τιμές μεταξύ των ορίων της αντίστοιχης κλάσης.
- Κάθε κλάση έχει δύο όρια, το άνω και το κάτω. Για την *i*-οστη κλάση, θα τα συμβολίζουμε ως  $U_i$ ,  $L_i$ , αντίστοιχα. Η διαφορά  $U_i-L_i$  καλείται εύρος  $c_i$  της  $i$ -οστης κλάσης ενώ η τιμή  $y_i = (L_i + U_i)/2$  καλείται κεντρική τιμή της τάξης.
- Στα πλαίσια αυτού του μαθήματος, θα θεωρούμε ότι η κλάση με όρια τα  $U_i$ ,  $L_i$  είναι κλειστή κάτω και ανοικτή πάνω, δηλ. είναι της μορφής  $[L_i,U_i)$ . Επίσης, θα μας απασχολήσουν κυρίως κλάσεις ίσου πλάτους, δηλ.  $c_i = c > 0$ , εκτός αν αναφέρεται διαφορετικά.

Όταν πρέπει να ομαδοποιήσουμε δεδομένα, τα ερωτήματα που πρέπει να απαντηθούν αρχικά είναι:

(α) Πώς θα κατασκευάσουμε τις κλάσεις (π.χ. ίσου ή άνισου πλάτους;) και

(β) πόσες κλάσεις θα κατασκευάσουμε;

Για τα παραπάνω υπάρχουν εμπειρικοί κανόνες. Για παράδειγμα, το (σταθερό) εύρος κάθε κλάσης είναι  $c = R/k$  όπου  $R = X_{(n)} - X_{(1)}$  (δηλ.  $R$  είναι το εύρος των παρατηρήσεων) και  $k = 1 + \log_2 n$  (τύπος του Sturges) είναι το πλήθος των κλάσεων, ως συνάρτηση του δείγματος *n* και log<sub>2</sub> *n* είναι ο λογάριθμος με βάση το 2 για το *n*. Στο CALC υπολογίζεται άμεσα με την εντολή =LOG(number;base), δίνοντας στο number την τιμή του n και στο base την τιμή 2.

Επίσης, υπάρχουν και προτεινόμενες τιμές για το *k* ως συνάρτηση του μεγέθους δείγματος *n* (δείτε π.χ. Ξάνθος 2005, σελ. 51)

- Αν  $n < 50$ , προτείνεται η κατασκευή 5 έως 9 κλάσεων,
- Αν  $100 < n < 250$ , προτείνεται η κατασκευή 7 έως 12 κλάσεων,
- Aν  $n > 250$ , προτείνεται η κατασκευή 12 έως 20 κλάσεων,

**<u>Στο παράδειγμα:</u>** Με βάση τον κανόνα του Sturges, το  $k = 1 + \log_2 300 \approx 9.23$  και άρα, το πλήθος των κλάσεων που προτείνεται είναι 10 (στρογγυλοποιούμε πάντα στον μεγαλύτερο ακέραιο).

Άρα, αφού το εύρος των τιμών του δείγματος είναι  $R = X_{(n)} - X_{(1)} = 648,44 - 385,41 = 1$ 263,03, το εύρος κάθε κλάσης θα είναι  $c = 263,03/10 = 26,303$ , το οποίο θα "στρογγυλοποιηθεί" στο 26,5 (και σε αυτή την περίπτωση, στρογγυλοποιούμε πάντα προς τα πάνω, όχι απαραίτητα σε ακέραιη τιμή).

Πανεπιστήμιο Αιγαίου, Ακαδημαϊκό Έτος 2023-2024 Μπορούμε λοιπόν να αρχίσουμε να κατασκευάζουμε τις 10 κλάσεις, προσέχοντας να μη χάσουμε κάποια παρατήρηση (δηλ. δεν τη συμπεριλάβουμε στην ομαδοποίηση). Για το λόγο αυτό προτείνεται να ξεκινάμε με  $L_1$  (δηλ. κάτω όριο της 1ης κλάσης) λίγο μικρότερο από την ελάχιστη παρατήρηση. Εδώ είναι  $X_{(1)} = 385,41$  άρα θέτουμε  $L_1 = 385$ . Στη συνέχεια, βρίσκουμε το  $U_1$  ως  $U_1 = L_1 + 26.5 = 411.5$ . Άρα, η 1<sup>η</sup> κλάση είναι η [385, 411,5). Με τον ίδιο τρόπο, κατασκευάζουμε τις υπόλοιπες κλάσεις και το αποτέλεσμα είναι

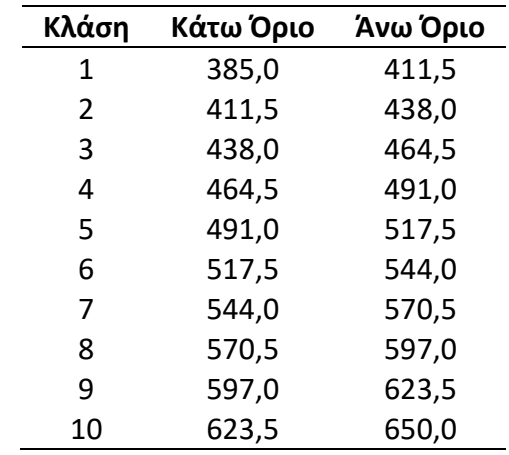

**Παρατήρηση:** Πρέπει να ελέγχουμε πάντα ότι η μέγιστη παρατήρηση είναι μικρότερη από το άνω όριο της τελευταίας κλάσης (δηλ. πρέπει να είναι  $x_{(n)} < U_k$ ). Εδώ είναι  $x_{(300)} =$  $648,44 < 650,0 = U_{10}$ .

Αφού έχουμε δημιουργήσει τα όρια των κλάσεων, θα πρέπει να μετρήσουμε πόσες από τις 300 παρατηρήσεις του δείγματος «πέφτουν» σε κάθε κλάση. Αν κάνουμε σωστά τη διαλογή, προκύπτει ο παρακάτω πίνακας (απόλυτων) συχνοτήτων  $f_i$ , σχετικών συχνοτήτων  $rf_i$ , αθροιστικών συχνοτήτων  $cf_i$  και αθροιστικών σχετικών συχνοτήτων  $rcf_i$ . Έχει προστεθεί επίσης και μια στήλη με τις κεντρικές τιμές  $y_i$  κάθε κλάσης.

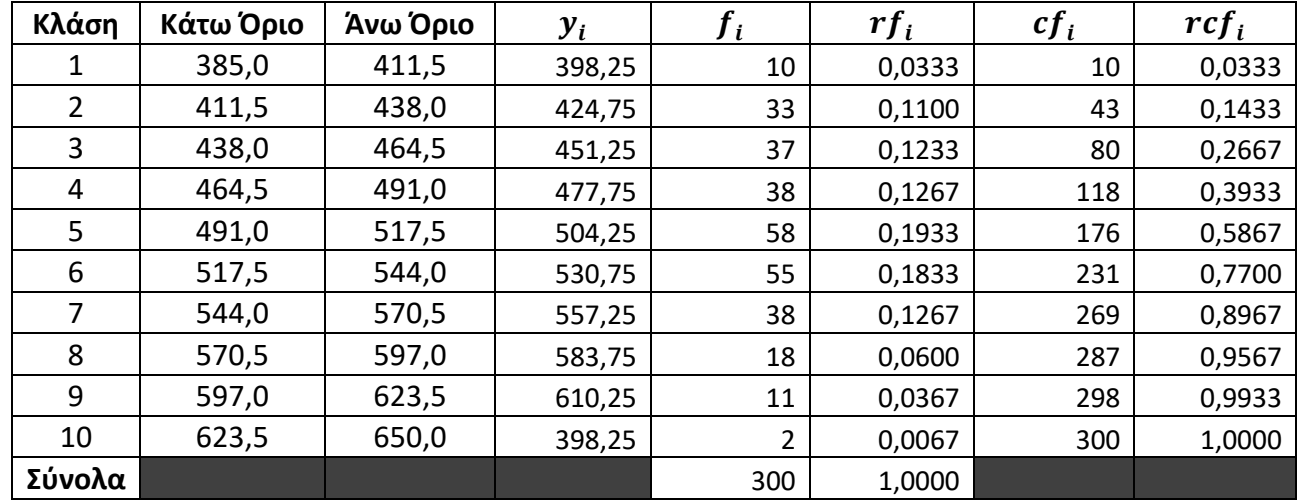

#### **Πώς μπορούμε να κάνουμε τα παραπάνω στο Calc;**

Αρχικά, θα πρέπει να ορίσουμε σε ένα κελί (π.χ. στο Q2) την τιμή για το κάτω όριο. Είπαμε ότι αυτή είναι 385 (ώστε να είμαστε σίγουροι ότι θα συμπεριληφθεί η ελάχιστη παρατήρηση  $x_{(1)}$ ). Στη συνέχεια, δίνουμε στο κελί Q3 τον τύπο =Q2+26,5 και συμπληρώνουμε μέχρι και το Q11. Με αυτό τον τρόπο δημιουργήσαμε τα κάτω όρια για τις 10 κλάσεις. Στη συνέχεια, δίνουμε στο R3 τον τύπο =Q3+26,5 και βρίσκουμε 411,5, δηλ. το άνω όριο της 1ης κλάσης. Κατόπιν, αντιγράφουμε τον τύπο μέχρι και το R11 και βρίσκουμε τα άνω όρια των υπολοίπων κλάσεων.

- Σημειώστε επίσης ότι εδώ οι κλάσεις είναι ίσου πλάτους ( $c_i = c$ ). Θα μπορούσαμε να κατασκευάσουμε και κλάσεις άνισου πλάτους.
- Για τις κεντρικές τιμές  $y_i$ : Στο κελί S2 δίνουμε τον τύπο =(Q2+R2)/2 και αντιγράφουμε μέχρι και το S11.

Για να βρούμε τις συχνότητες, θα δουλέψουμε ως εξής:

- Στο κελί Τ2 δίνουμε τον τύπο =FREQUENCY(\$B\$2:\$K\$31;R2:R11) και τον αντιγράφουμε μέχρι και το Τ11. Με τον τρόπο αυτό, υπολογίζουμε στα κελιά Τ2-Τ11 τις <u>αθροιστικές συχνότητες</u> σε κάθε κλάση, δηλ. τις τιμές  $cf_1$ ,  $cf_2$ , ...  $cf_{10}.$
- Οπότε, για να βρούμε τις (απόλυτες) συχνότητες δίνουμε στο U11 τον τύπο =T11- T10 και με την αυτόματη συμπλήρωση προς τα πάνω, αντιγράφουμε τον τύπο αυτό μέχρι και το κελί U3. Στο U2 η τιμή είναι ίδια με το T2 (αφού  $cf_1 = f_1$ ).
- $\bullet$  Αφού έχουμε υπολογίσει και τις απόλυτες συχνότητες  $f_i$ , πλέον οι σχετικές και οι αθροιστικές σχετικές συχνότητες θα προκύψουν από τις αντίστοιχες συχνότητες διαιρώντας τις τιμές τους με 300 (δηλ. με το μέγεθος δείγματος).
- Για τις σχετικές συχνότητες, δίνουμε στο κελί V2 τον τύπο =U2/300 και αντιγράφουμε μέχρι και το V11 ενώ για τις αθροιστικές σχετικές συχνότητες, δίνουμε στο W2 τον τύπο T2/300 και αντιγράφουμε μέχρι και το W11.

Για την αριστερόστροφη αθροιστική συχνότητα, δίνουμε στο κελί X2 τον τύπο =300-Τ2 και αντιγράφουμε μέχρι και το κελί X11. Τα αποτελέσματα στο Calc δίνονται στην παρακάτω εικόνα:

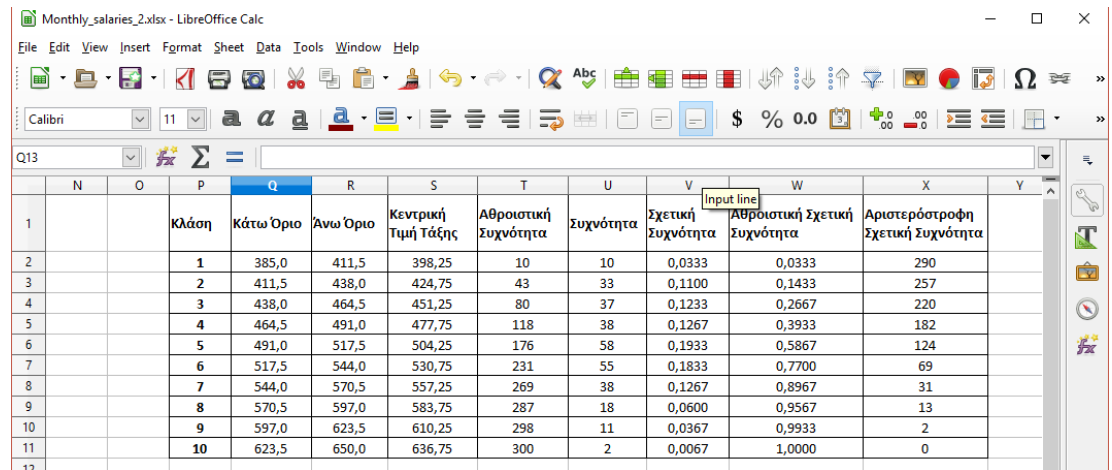

Πλέον μπορούμε να χρησιμοποιήσουμε τα δεδομένα αυτά και να υπολογίσουμε βασικά περιγραφικά μέτρα (π.χ. μέση τιμή, διάμεσο, τυπική απόκλιση, συντελεστές ασυμμετρίας & κύρτωσης κλπ).

**Σημαντικό:** Στο CALC, χρησιμοποιώντας τη FREQUENCY, ο υπολογισμός των συχνοτήτων γίνεται σε κλάσεις της μορφής (…, …], δηλ. αν το άνω όριο μιας κλάσης συμπίπτει με μια τιμή του δείγματος, τότε η τιμή αυτή συμπεριλαμβάνεται στην κλάση. Τα άνω όρια των κλάσεων είναι γνωστά και ως BINS.

Στην περίπτωση που έχουμε μετρήσεις από μια συνεχή μεταβλητή, τέτοιου είδους συμπτώσεις μπορούν να προκύψουν μόνο μετά από στρογγυλοποίηση. Ένας τρόπος για να «ξεγελάσουμε» το CALC, είναι να δώσουμε ως άνω όριο μια τιμή λίγο μικρότερη αντί της προβλεπόμενης. Για παράδειγμα, αν οι κλάσεις θέλουμε να είναι της μορφής [10, 25), [25, 40), [40, 55), [55, 70), [70, 85) κ.ο.κ, μπορούμε ως BINS να ορίσουμε τις τιμές 24.999, 39.999, 54.999, 69.999, 84.999 κ.ο.κ. Για τιμές μέχρι και 3 δεκαδικά ψηφία η ομαδοποίηση θα γίνει όπως το επιθυμούμε.

Σε κάθε περίπτωση, πρέπει να γνωρίζουμε πως δουλεύει η FREQUENCY και σε ποια διαστήματα (κλάσεις) έχουν ομαδοποιηθεί τα δεδομένα.

# **Εύρεση Περιγραφικών Στατιστικών Μέτρων σε Ομαδοποιημένα Δεδομένα**

Μέχρι στιγμής έχουμε δει τον τρόπο υπολογισμού των βασικών περιγραφικών μέτρων όταν έχουμε στη διάθεσή μας ένα τυχαίο δείγμα μεγέθους  $n$ , έστω αυτό  $X_1, X_2, ..., X_n$ . Όμως, όταν τα δεδομένα έχουν ομαδοποιηθεί, δεν είναι διαθέσιμες οι αρχικές τιμές  $X_i$  και άρα δεν μπορούμε να χρησιμοποιήσουμε τους τύπους που έχουμε μάθει (**ούτε τις αντίστοιχες συναρτήσεις του Calc, όπως τις έχουμε δει έως τώρα**).

Παρακάτω δίνονται οι τύποι υπολογισμού των βασικών περιγραφικών μέτρων στην περίπτωση των ομαδοποιημένων δεδομένων. Στη διάθεσή μας έχουμε τις κεντρικές τιμές  $y_1, y_2, ..., y_k$  για τις  $k$  κλάσεις καθώς επίσης και τις αντίστοιχες συχνότητες  $f_i$ ,  $i=1,2,...,k.$ 

#### **ΤΥΠΟΛΟΓΙΟ**

**Δειγματικός μέσος:** 

$$
\bar{x} = (\sum_{i=1}^k f_i y_i) / \sum_{i=1}^k f_i, \mu \in \mathfrak{n} = \sum_{i=1}^k f_i.
$$

**Δειγματική διακύμανση:**

$$
s^{2} = (\sum_{i=1}^{k} f_{i}(y_{i} - \bar{x})^{2})/(n-1) = \frac{1}{n-1} \Bigl\{ \sum_{i=1}^{k} f_{i} y_{i}^{2} - \frac{1}{n} \bigl( \sum_{i=1}^{k} f_{i} y_{i} \bigr)^{2} \Bigr\}.
$$

**Δειγματική τυπική απόκλιση:**

$$
s=\sqrt{s^2}.
$$

**Δειγματική διάμεσος:** 

$$
\delta = L_i + \frac{c}{f_i} \left( \frac{n}{2} - cf_{i-1} \right),
$$

όπου 
$$
L_i
$$
 είναι το κάτω όριο της κλάσης στην οποία ανήκει το 50% των παρατηρήσεων.  
**1° τεταρτημόριο:**

$$
Q_1 = L_i + \frac{c}{f_i} \left( \frac{n}{4} - cf_{i-1} \right),
$$

όπου  $L_i$  είναι το κάτω όριο της κλάσης στην οποία ανήκει το 25% των παρατηρήσεων.

**3 ο τεταρτημόριο:**

$$
Q_3 = L_i + \frac{c}{f_i} \left( \frac{3n}{4} - cf_{i-1} \right),
$$

όπου  $L_i$  είναι το κάτω όριο της κλάσης στην οποία ανήκει το 75% των παρατηρήσεων. *-***οστο Ποσοστιαίο σημείο:** 

$$
P_k = L_i + \frac{c}{f_i} \left( \frac{kn}{100} - cf_{i-1} \right),
$$

όπου  $L_i$  είναι το κάτω όριο της κλάσης στην οποία ανήκει το  $100k$ % των παρατηρήσεων. **Επικρατούσα τιμή:** 

$$
M_0 = L_i + c \left(\frac{\Delta_1}{\Delta_1 + \Delta_2}\right),
$$

όπου  $L_i$  είναι το κάτω όριο της κλάσης με τη μεγαλύτερη συχνότητα, στην οποία ανήκει το 100 $k$ % των παρατηρήσεων,  $\Delta_1 = f_i - f_{i-1}$  και  $\Delta_2 = f_i - f_{i+1}$ .

**Συντελεστής Ασυμμετρίας:** 

$$
\beta_1 = \left(\frac{1}{n}\sum_{i=1}^k f_i (y_i - \bar{x})^3\right) / s^3.
$$

**Συντελεστής Κύρτωσης:** 

$$
\beta_2 = \left(\frac{1}{n}\sum_{i=1}^k f_i (y_i - \bar{x})^4\right) / s^4.
$$

**Εφαρμογή (για αυτοαξιολόγηση!):** Στο αρχείο CH05\_EX03.ods βρίσκονται τα ύψη (σε εκ.) 200 νεογέννητων μωρών.

i) Να ομαδοποιήσετε τα δεδομένα σε κλάσεις ίσου πλάτους. Πόσες κλάσεις θα χρησιμοποιήσετε και τι πλάτος; Να δοθούν όλες οι απαραίτητες πράξεις.

ii) Να κατασκευάσετε τον πίνακα συχνοτήτων (απόλυτες, σχετικές, αθροιστικές και σχετικές αθροιστικές συχνότητες).

iii) Να υπολογίσετε τη μέση τιμή, τη διάμεσο, την τυπική απόκλιση, το 1ο και το 3ο τεταρτημόριο, το συντελεστή ασυμμετρίας  $\beta_1$  και το συντελεστή κύρτωσης  $\beta_2.$  Να το κάνετε για τα πρωτογενή δεδομένα αλλά και για τα ομαδοποιημένα.

iv) Να συγκρίνετε τις τιμές των περιγραφικών στατιστικών μέτρων για τα ομαδοποιημένα δεδομένα με τις αντίστοιχες τιμές για τα μη-ομαδοποιημένα (πρωτογενή) δεδομένα. Παρατηρείτε (σημαντικές) διαφορές;

ν) Με βάση τις τιμές των  $\beta_1$  και  $\beta_2$  τι μπορείτε να πείτε για τη συμμετρία και την κύρτωση της κατανομής των διαθέσιμων δεδομένων; Υπάρχουν ενδείξεις απόκλισης από την κανονικότητα;

vii) Από τον πίνακα συχνοτήτων που κατασκευάσατε στο (ii), απαντήστε στις παρακάτω ερωτήσεις

(α) Πόσα νεογέννητα μωρά έχουν ύψος τουλάχιστον 48εκ;

(β) Πόσα νεογέννητα μωρά έχουν ύψος μικρότερο από 52.5εκ;